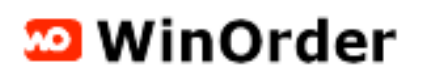

## **Anleitung zur Einrichtung der Anruferkennung am SwissCom IP-Anschluss**

Um die Anruferkennung am SwissCom-IP-Anschluss nutzen zu können, benötigen Sie als Router die SwissCom "Internet-Box plus" oder "Internet-Box standard". Nur mit diesen SwissCom-Geräten ist es möglich, "Lokale IP-Telefonie Zugangsdaten" einzurichten.

## **Schritt 1 - "Lokale IP-Telefonie-Zugangsdaten einrichten"**

- 1. Starten Sie die Weboberfläche der Internetbox und stellen Sie den Ansicht-Modus auf "Experte" ein.
- 2. Im Abschnitt 'Telefonie' -- 'Einstellungen' öffnen Sie die Registerkarte "Lokale IP-Telefonie Zugangsdaten'.
- 3. Klicken Sie hier auf den Button 'Neue Zugangsdaten hinzufügen'.

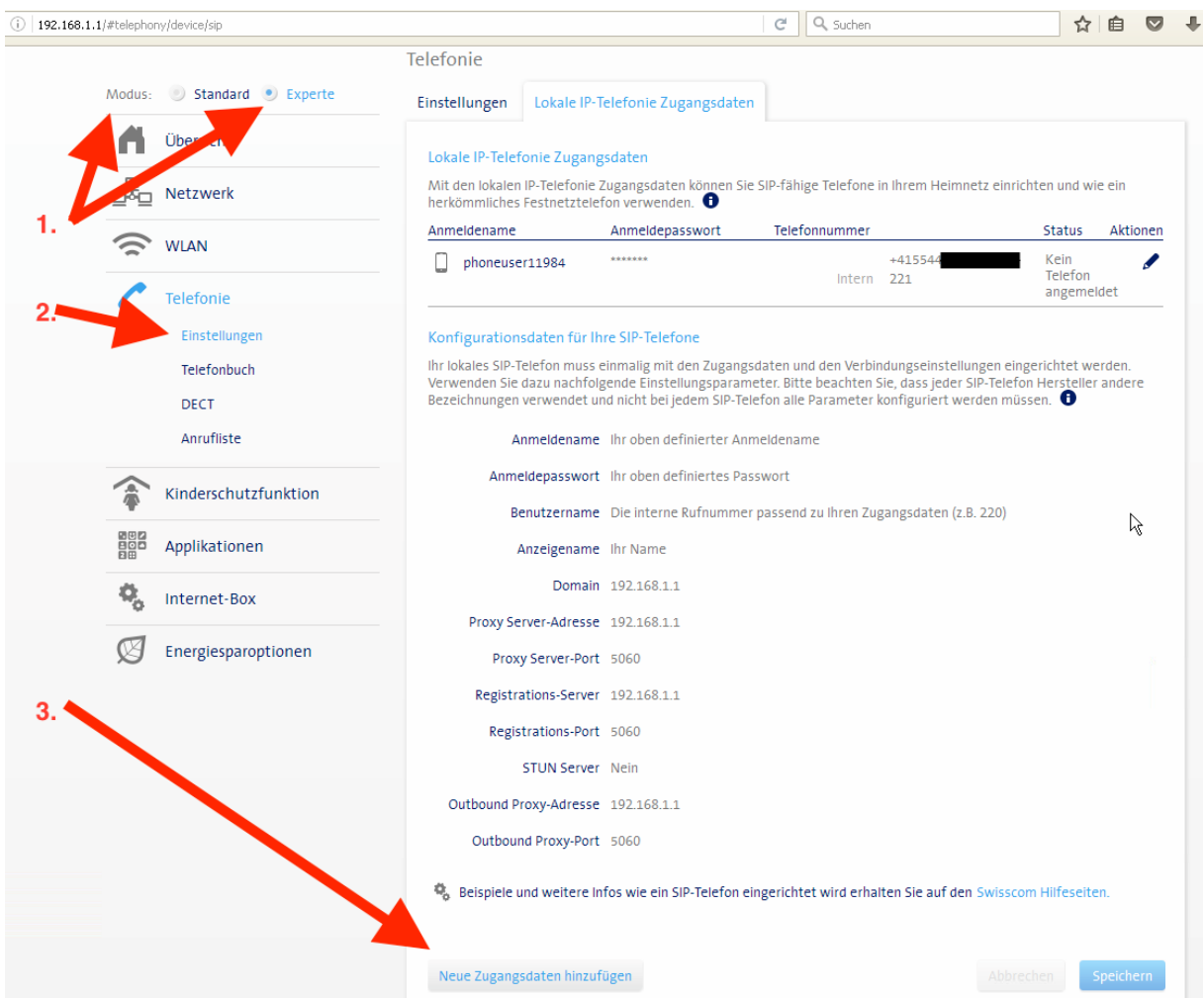

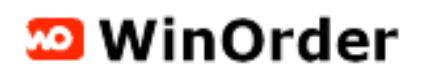

## **Schritt 2 – Lokale IP-Telefonie Zugangsdaten generieren**

Im folgenden Fenster treffen Sie die folgenden Einstellungen:

- Gerät: "Anderes Gerät"
- Interne Rufnummer: wählen Sie hier eine beliebige Nummer aus der Liste (Voreinstellung kann übernommen werden). Achtung: Notieren bzw. merken Sie sich die hier ausgewählte Nummer!
- Ausgehender Anruf: Wählen Sie eine gültige Rufnummer
- Eingehender Anruf: aktivieren Sie hier alle Rufnummern, unter denen Sie Bestellungen erhalten und für die in WinOrder eine Ruferkennung durchgeführt werden soll
- Benutzername: "winorder"
- Anmeldepasswort: "winorder\*"

Speichern Sie die Einstellungen über die Schaltfläche 'Speichern'.

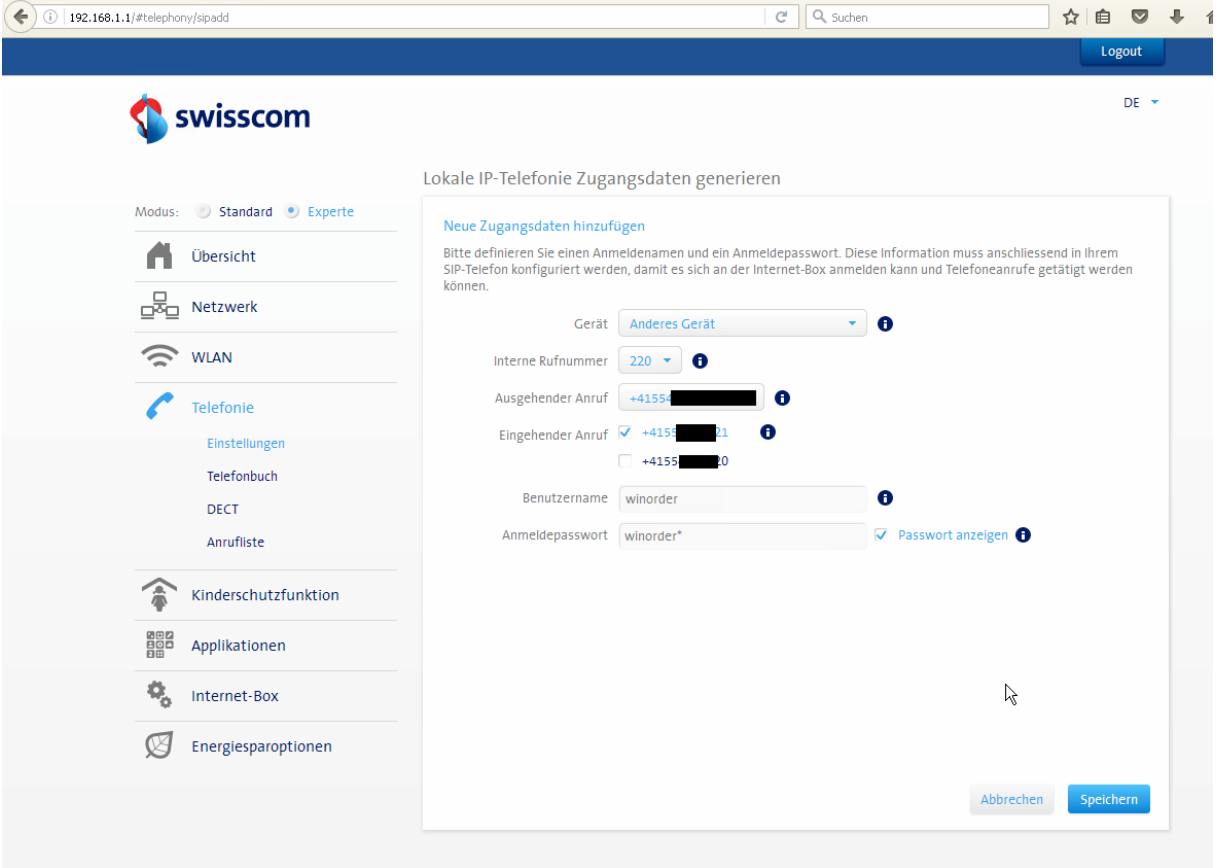

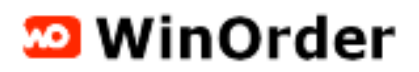

## **Schritt 3 – Einstellungen in WinOrder**

Starten Sie nun WinOrder und wählen Sie unter Optionen/Einstellungen die "IP-Telefon-Einstellungen".

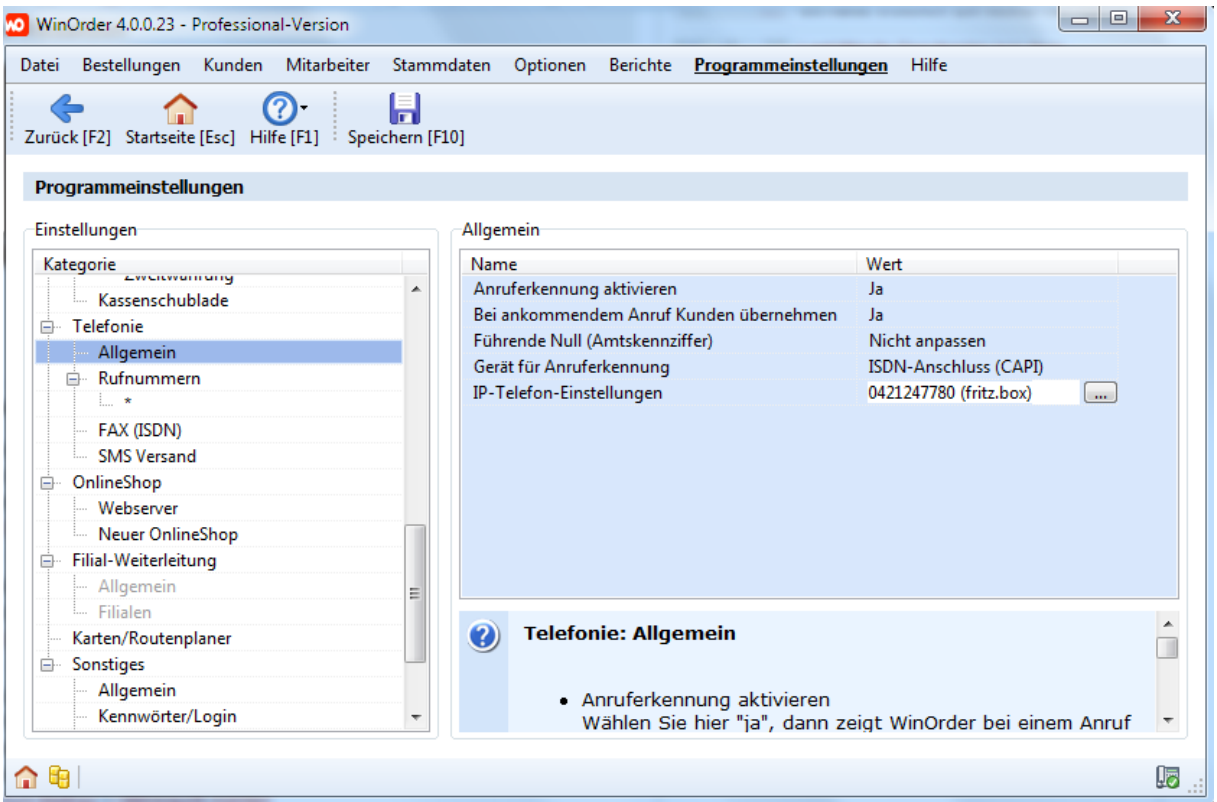

Tragen Sie hier die folgenden Daten ein (Achtung: Ihre "Interne Rufnummer" kann von den Abbildung abweichen (siehe oben)):

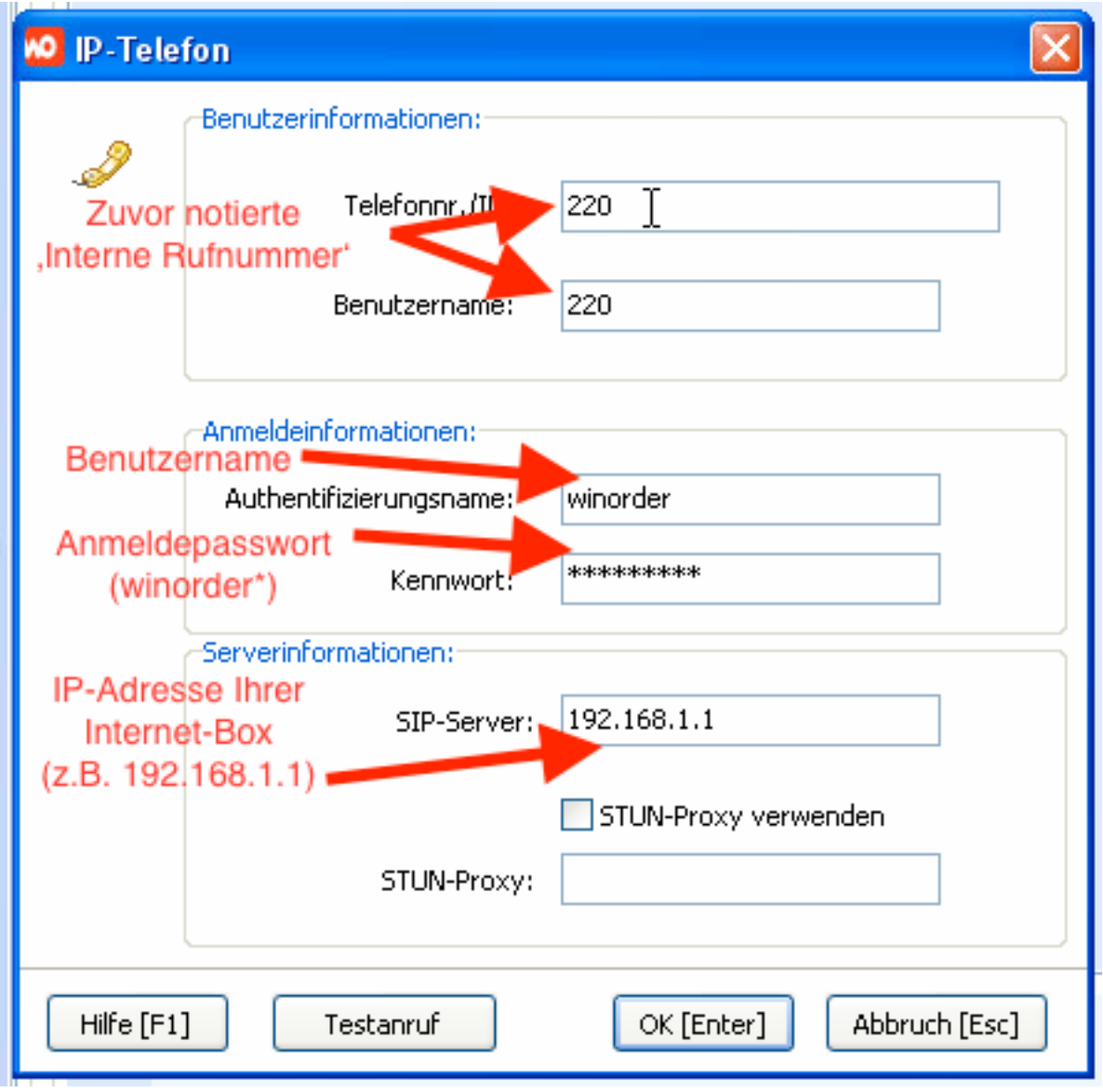

Nach dem Speichern der Einstellungen erscheint am unteren rechten Programmrand das Telefonsymbol mit einem grünen Häkchen in der Statusleiste. Die Einrichtung ist nun abgeschlossen und WinOrder kann eingehende Anrufe anzeigen. Sie telefonieren dabei aber weiterhin über Ihr Telefongerät/Telefon (WinOrder zeigt nur an!).

Wenn das Telefonsymbol ein rotes Symbol erhält, überprüfen Sie bitte Ihre Einstellungen in der Internet-Box und in WinOrder (siehe oben).